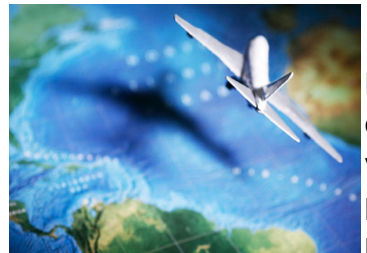

# Trouver un voyage sur internet

Entre comparateurs, sites de voyagistes, site de compagnies aériennes ou de train, il y a pléthore de propositions sur internet. Voici un petit guide qui vous expliquera rapidement les types de sites internet pour que vous puissiez rapidement et sans vous décourager trouver le voyage de vos rêves.

### 1. Les différents types de sites.

Les comparateurs : ces sites travaillent avec des partenaires voyagistes. Ils vont vous proposer de **"comparer" des tarifs** de voyage en fonction de vos choix, ensuite vous serez redirigés vers les sites marchand pour plus de détails (dates, compagnie, etc..) et pour les réservations.

Exemples : [http://www.voyagermoinscher.com](http://www.google.com/url?q=http%3A%2F%2Fwww.voyagermoinscher.com&sa=D&sntz=1&usg=AFQjCNEExe2hruvNBvNkdxJAVKCThrR9Ww) travaille en partenariat avec Thomas Cook. [http://www.kayak.fr](http://www.google.com/url?q=http%3A%2F%2Fwww.kayak.fr&sa=D&sntz=1&usg=AFQjCNG-BC702bFsQLWaU-0oYFSMHldL6Q) // http://www.easyvols.fr/

Attention certains comparateurs sont aussi voyagistes : www.Lastminute.com // lastminute.com [http://www.govoyages.com](http://www.google.com/url?q=http%3A%2F%2Fwww.govoyages.com&sa=D&sntz=1&usg=AFQjCNEeuKndIH6cLigd-RAIxCIXH_kB8Q)

Les voyagistes : c'est l'équivalent de votre agence de voyage traditionnelle, avec les services et les conseils qui s'y rapportent. Ce sont bien sûr, toutes les marques traditionnelles : [http://www.thomascook.fr](http://www.google.com/url?q=http%3A%2F%2Fwww.thomascook.fr&sa=D&sntz=1&usg=AFQjCNE-mXcAArPN8Lr0SNcRpTPkPPzMrg) // www.nouvelles-frontieres.fr // www.look-voyages.fr // [www.marmara.com](http://www.google.com/url?q=http%3A%2F%2Fwww.marmara.com&sa=D&sntz=1&usg=AFQjCNE_lzsDr4-c5QN_773joJUj2B_tPw) // [www.selectour.com](http://www.google.com/url?q=http%3A%2F%2Fwww.selectour.com&sa=D&sntz=1&usg=AFQjCNFBO1rlvzkAz05kSb9JxPcdw8kHug) // [www.clubmed.fr](http://www.google.com/url?q=http%3A%2F%2Fwww.clubmed.fr&sa=D&sntz=1&usg=AFQjCNGYgVYukt-PsT7rGvBXjg0by171_Q) // etc...

Les sites "testeurs" : les internautes ont la parole !

Ce sont des sites qu'il faut absolument découvrir pour plusieurs raisons :

\* les avis des internautes sur tel voyage ou tel hôtel vont vous permettre de vous faire une idée plus précise de la nature des services proposés et aussi de déterminer si cela correspond à votre famille par exemple. Vous n'êtes plus seul sur internet à chercher !!

\* le principal attrait d'internet c'est de pouvoir participer : à vous de mettre votre avis pour "noter" votre voyage, cela servira aux autres !

Le site de référence : [http://www.tripadvisor.fr](http://www.google.com/url?q=http%3A%2F%2Fwww.tripadvisor.fr&sa=D&sntz=1&usg=AFQjCNEHPU-Q465xBMmIy8dvoEiv7wetHA) et aussi : **WE tripadvisor**.fr Booking.com, Hotels.com, Expedia.fr

Le plus grand site de voyage au monde

N'hésitez pas à faire plusieurs sites et à bien regarder l'ensemble des commentaires sur les voyages et voyagistes.

Une manipulation à faire : vous avez trouvé un hôtel aux Canaries, et vous voulez savoir si les services et le personnel y sont corrects : faites "copier" le nom de l'hôtel, ouvrez tripadvisor dans un autre onglet, puis "collez" dans la recherche votre sélection, ajoutez la ville ou le pays, cliquez sur "rechercher". Vous *aurez accès immédiatement à une liste de commentaires*.

### 2. Préparer son voyage

Si vous voyagez à l'étranger, un certain nombre de formalités sont à prévoir. Outre le site de votre voyagiste favori, pensez à aller voir sur le site du Ministère des Affaires étrangères : http://www.diplomatie.gouv.fr/fr/conseils-aux-voyageurs.

Un site conseil sur l'achat de votre billet et sur vos droits :

http://www.foruminternet.org/particuliers/fiches-pratiques/consommateurs/reserver-des-voyages-en-ligne  $\angle$ . Pour le rêve, voyez aussi : http://www.les-clefs-du-voyageur.fr

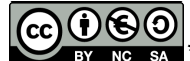

SA \*\*Ce(tte) œuvre est mise à disposition selon les termes de la Licence Creative Commons Attribution - Pas d'Utilisation Commerciale Partage dans les Mêmes Conditions 3.0 France.

## 3. Détail de manipulations avec les onglets

Les onglets du navigateur vous permettent d'ouvrir plusieurs pages en 1. C'est particulièrement efficace pour comparer plusieurs voyages.

Je recherche un WE gourmand sur LastMinute.com, j'ai trouvé cela :

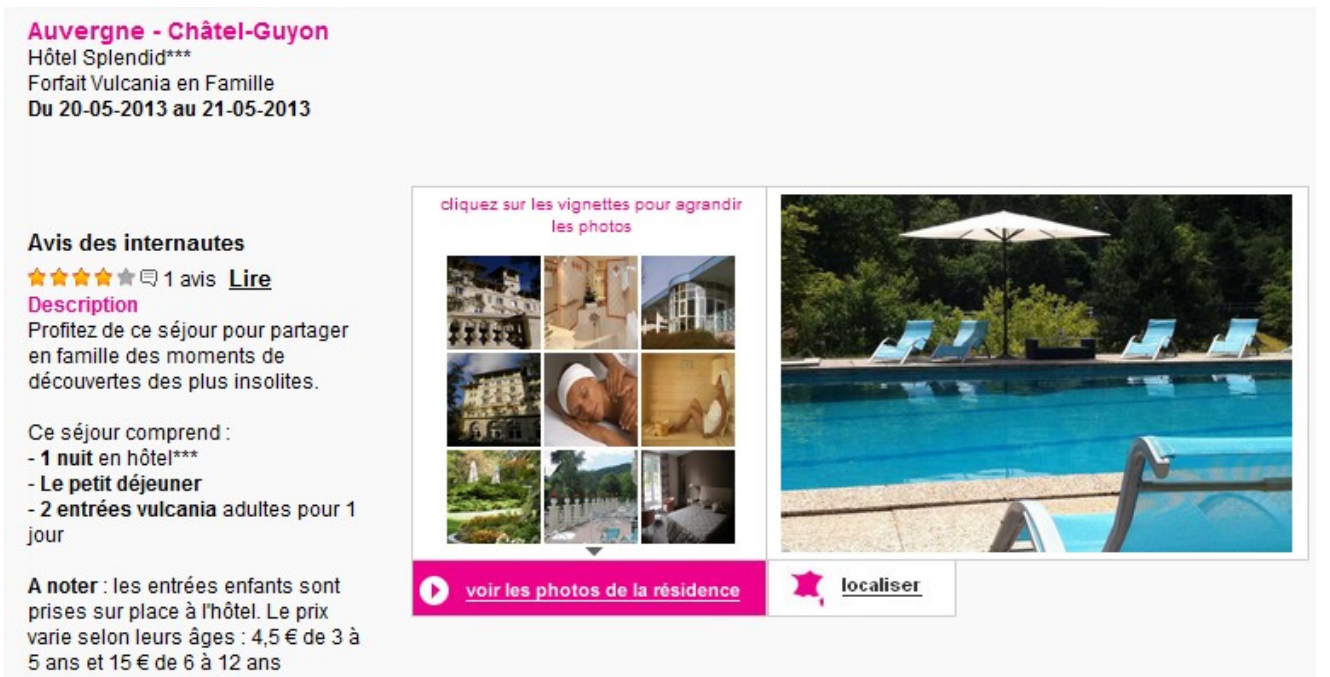

Il n'y a qu'un seul avis de renseigné. Pour avoir plus de commentaires, j'ouvre Tripadvisor dans un autre onglet :

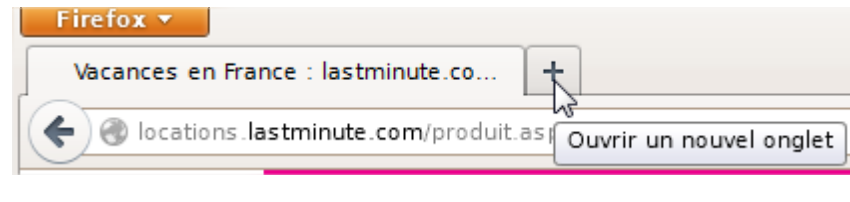

D'abord je clique sur le + pour ouvrir un nouvel onglet, puis directement dans la barre d'adresse du nouvel onglet j'entre "tripadvisor". Dans la liste de résultat, je clique sur le site.

Dans la recherche Tripadvisor, j'entre en copier coller le nom de l'hôtel : retournez sur l'autre onglet, et sélectionnez le nom de l'hôtel, clic droit/ Copier, puis clic sur l'onglet tripadvisor pour coller le nom de l'hôtel, suivi de la ville tapez "chatel").

Je clique sur l'hôtel puis entre une date, clic sur le bouton "trouver un hôtel".

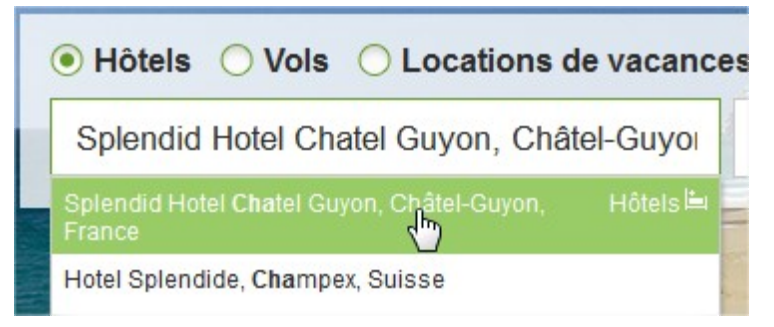

Tripadvisor me donne 26 avis :

#### 26 avis de voyageurs TripAdvisor

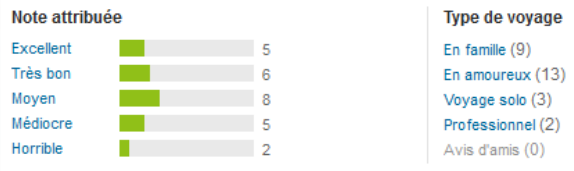

Répertoriés par type de voyage, je peux choisir le type d'avis que je désire : "en famille".

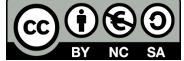

No sa \*\*Ce(tte) œuvre est mise à disposition selon les termes de la Licence Creative Commons Attribution - Pas d'Utilisation Commerciale Partage dans les Mêmes Conditions 3.0 France.